## **Setting Up Google Publisher Tag**

**Requires:**

**phpFox 4.5+**

## Create your own Google+ Business Page

Skip this step if you already have one.

You can create your own Google+ Business Page at<https://business.google.com/create>.

## Configure setting

After having an own Google+ Business Page, next step is to enter your Page URL to the setting "**The Google+ Business page URL**" that located at **Admi nCP Settings SEO**.

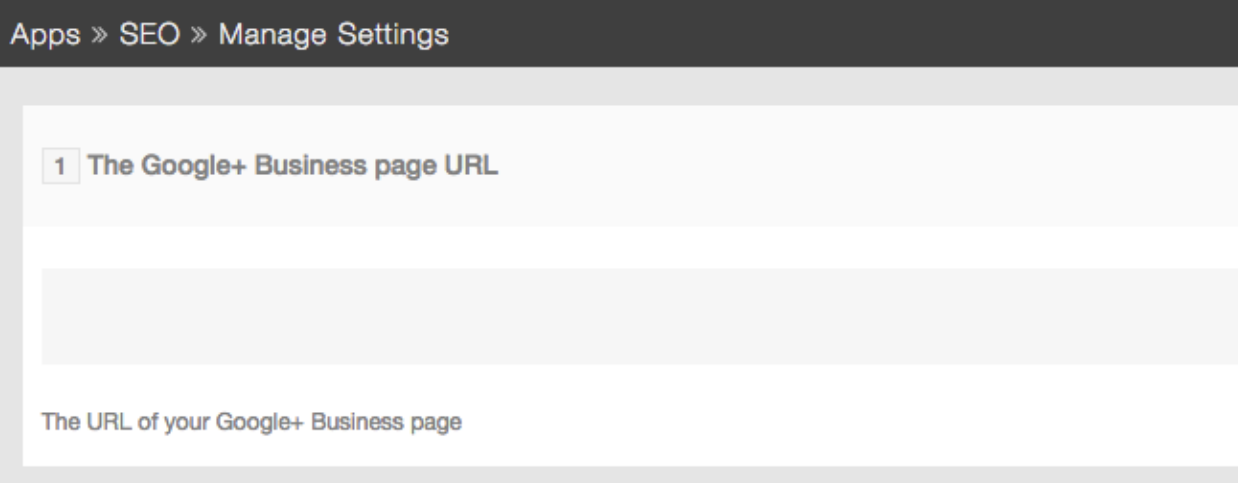

Congratulation! You have just set up Google Publisher Tag for your phpFox site successfully!